## **ELE339, Electronics I Laboratory**

Setting up the Thermocouple software (TempView)

**M** Tu Wd Folders

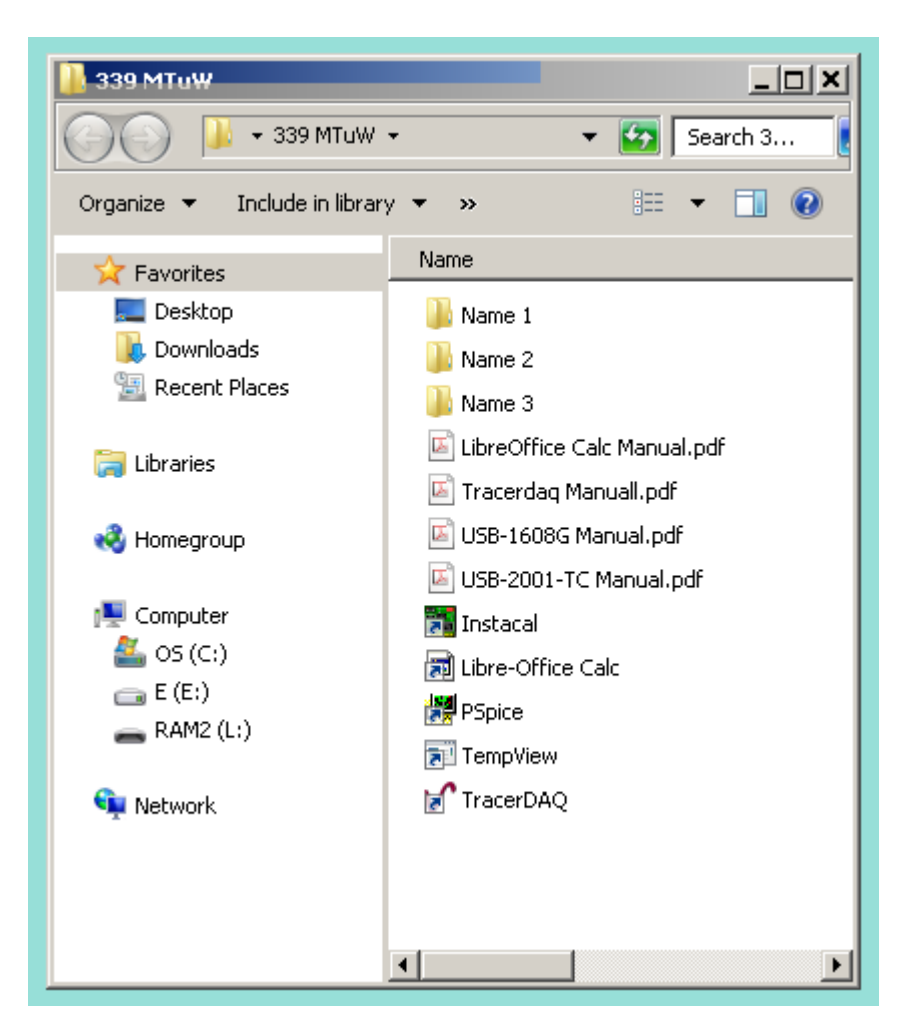

**Open TempView** 

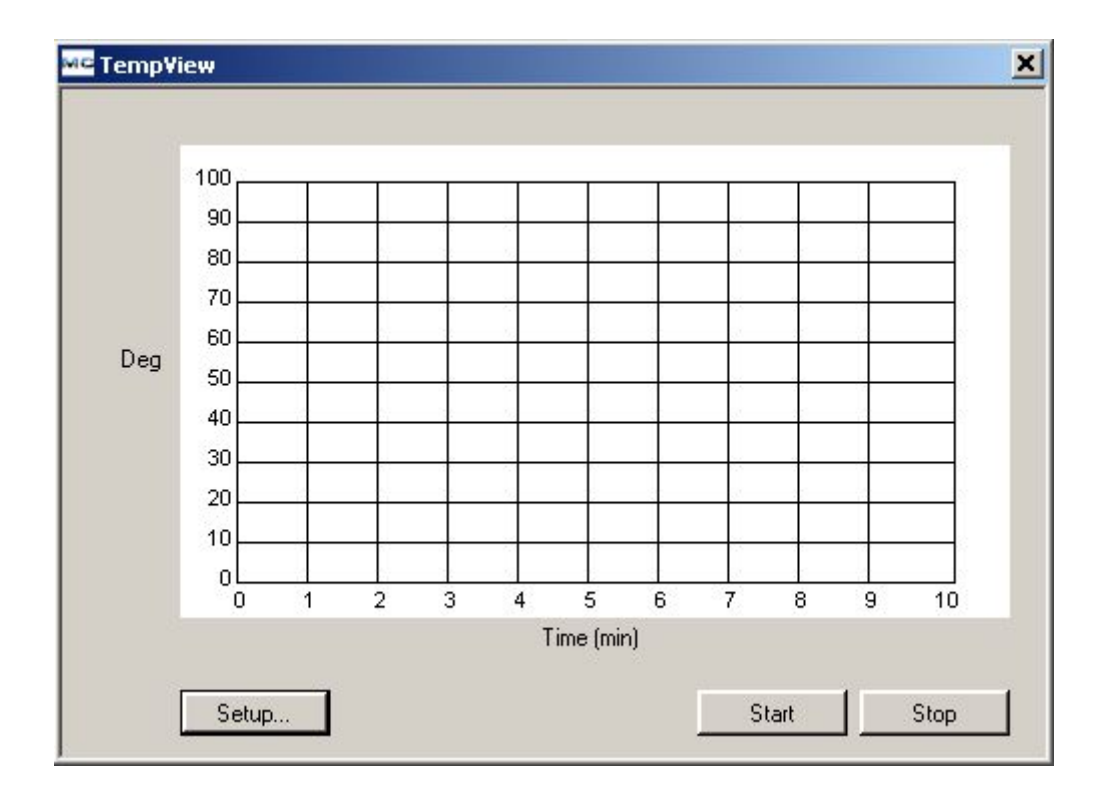

## Setup the varibles

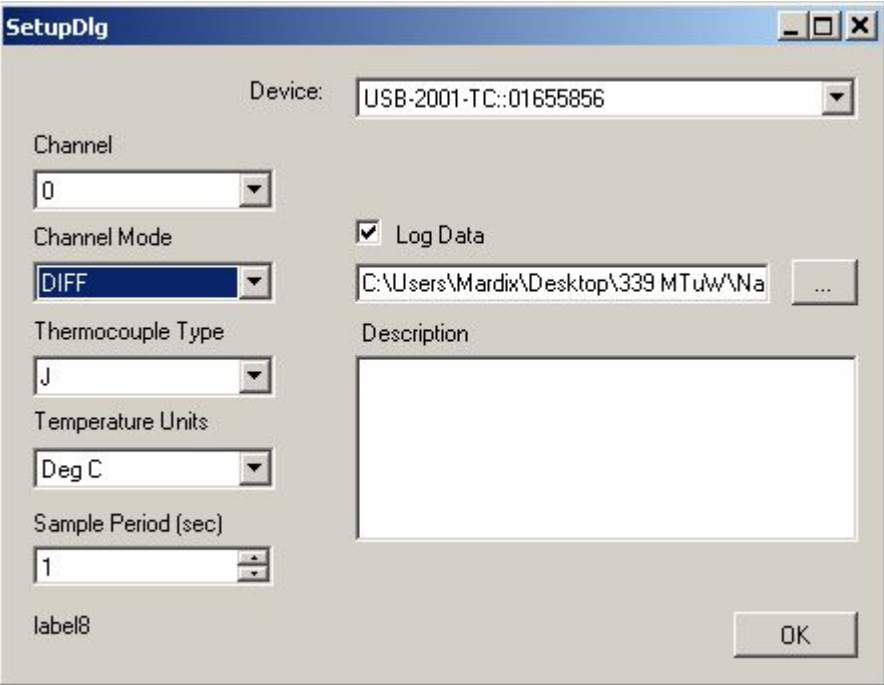

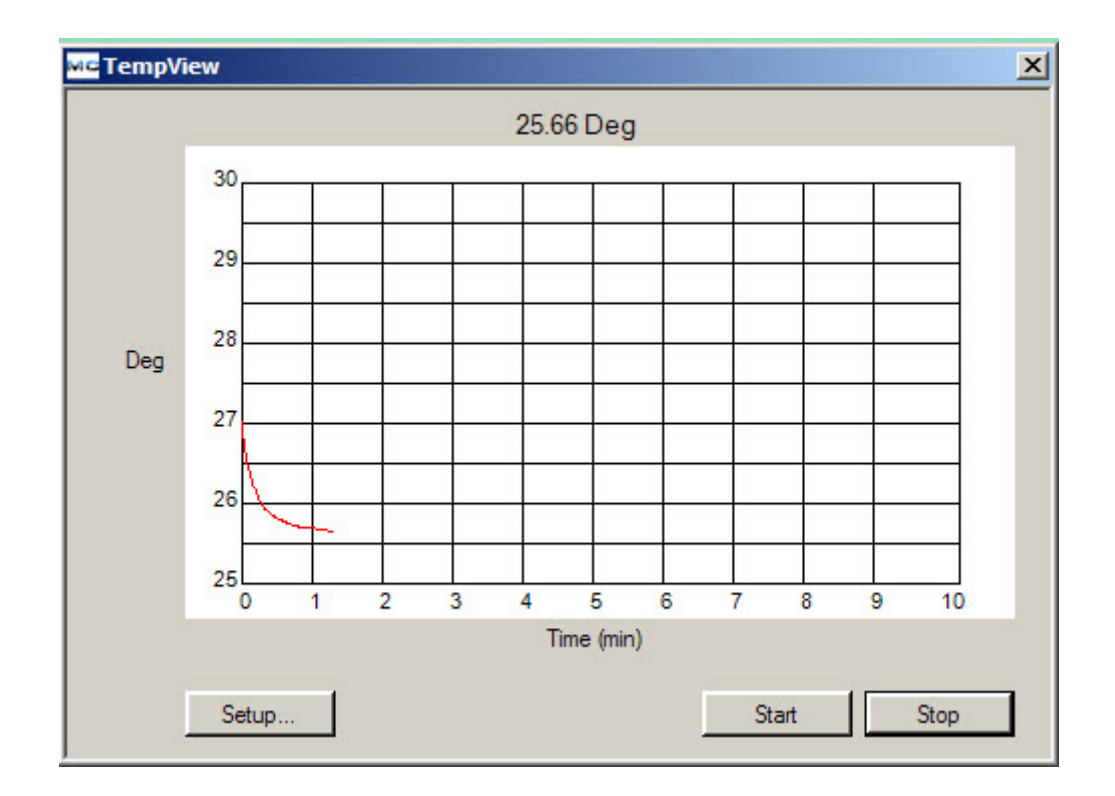

Click 'Stop' and open your saved temperature data file

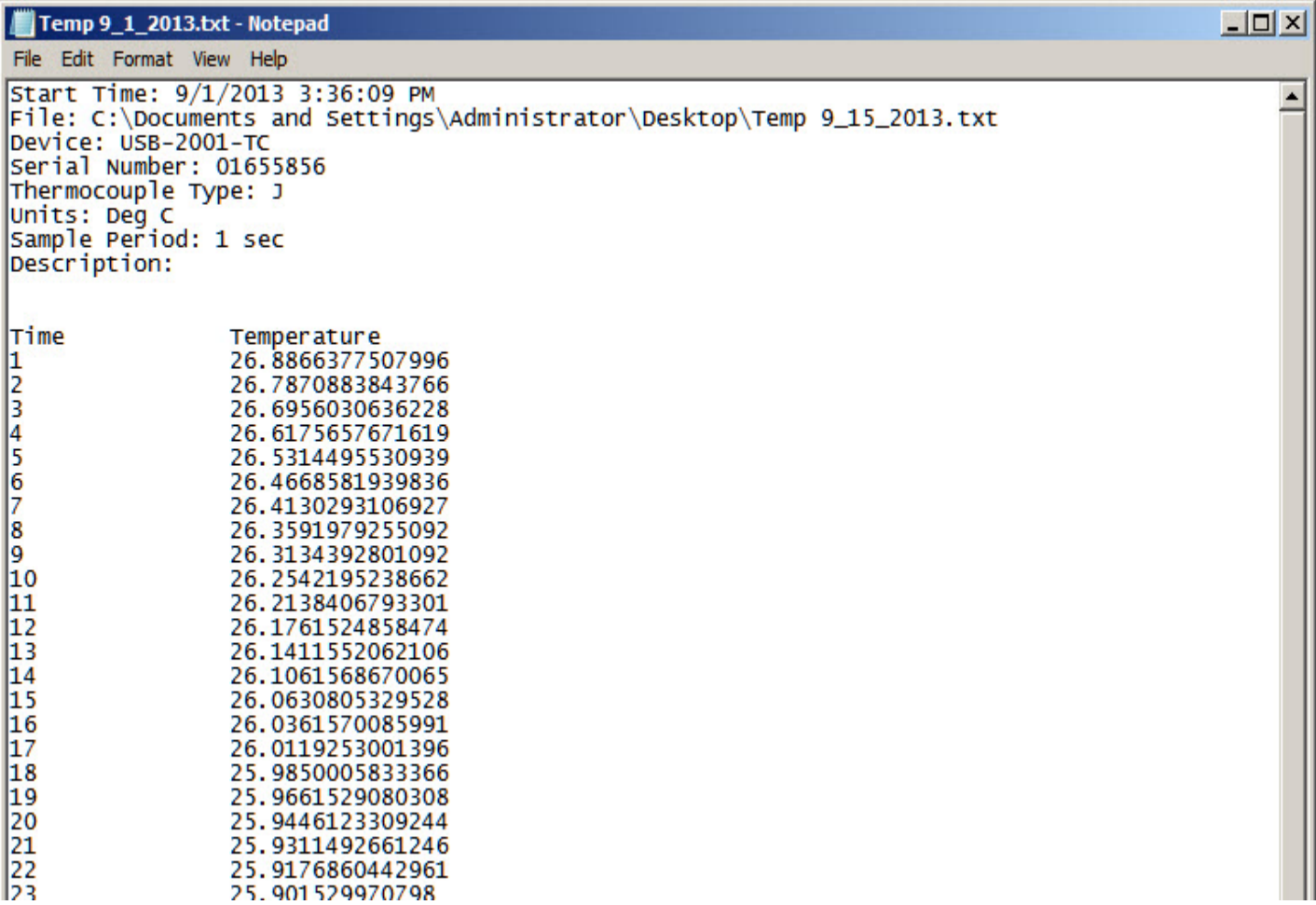

## **Plot a required graph of a measured variable as a function of temperatur**

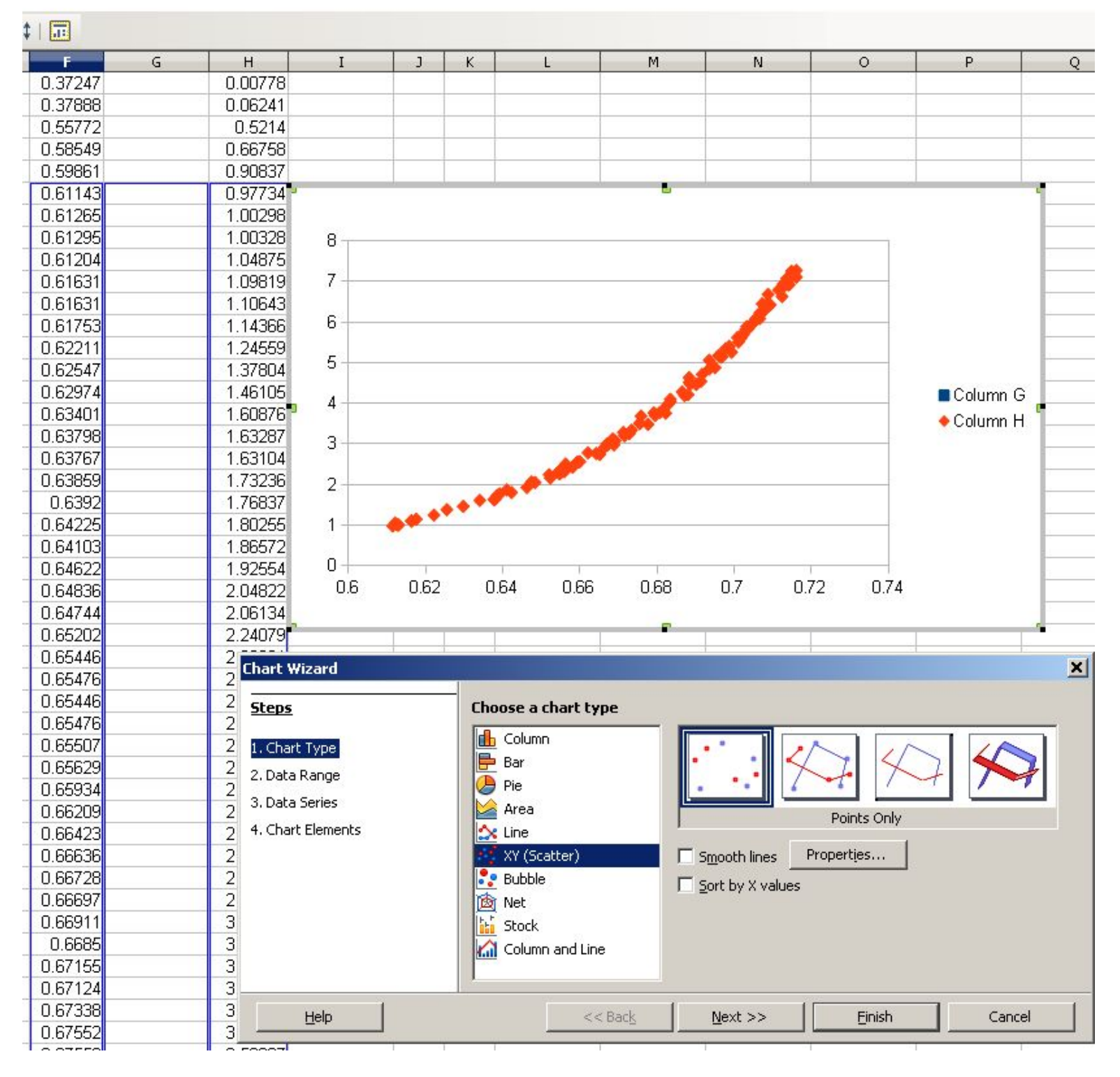

Fit a curve

## 1:32:36 PM 8/30/2012

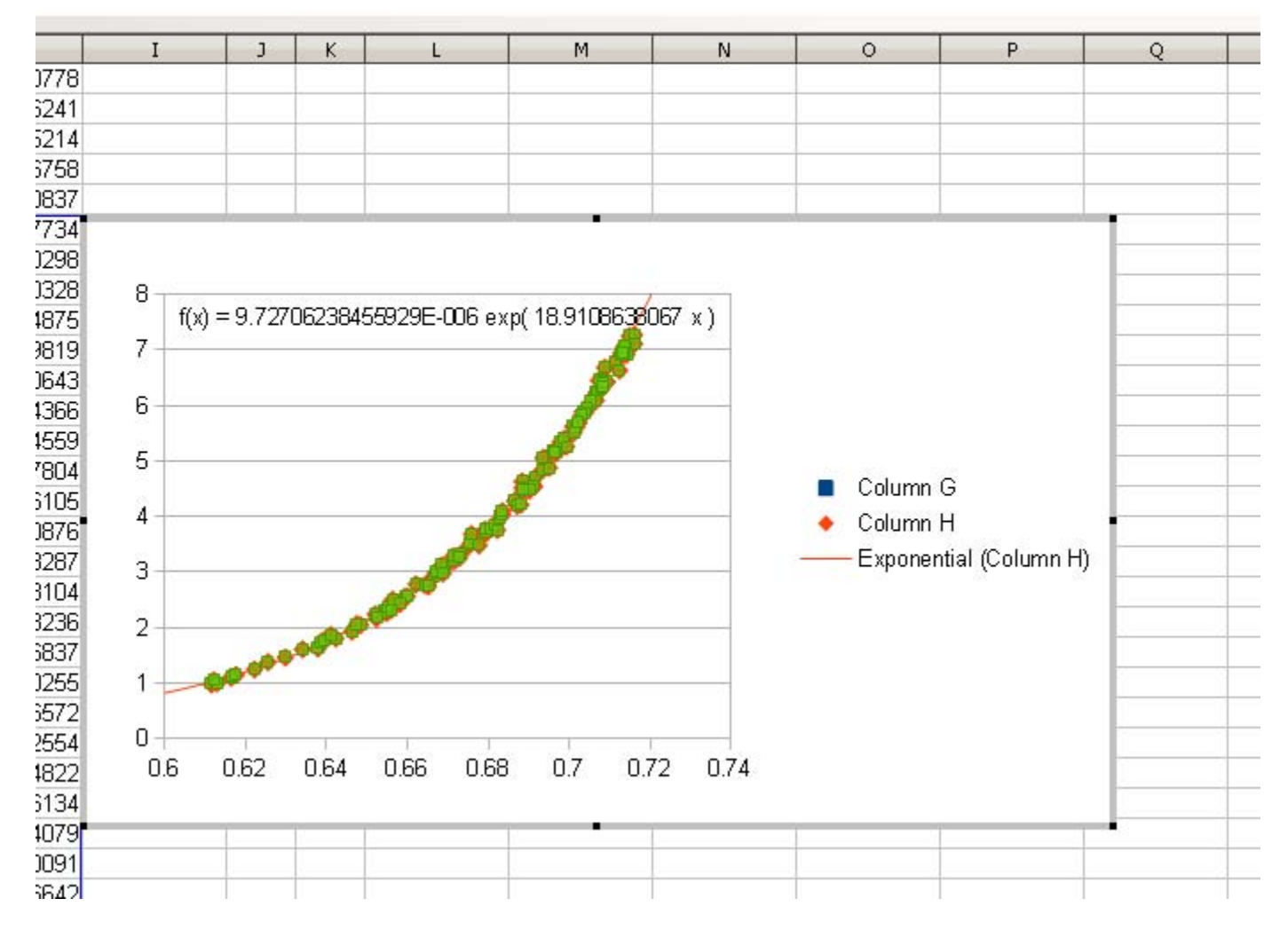